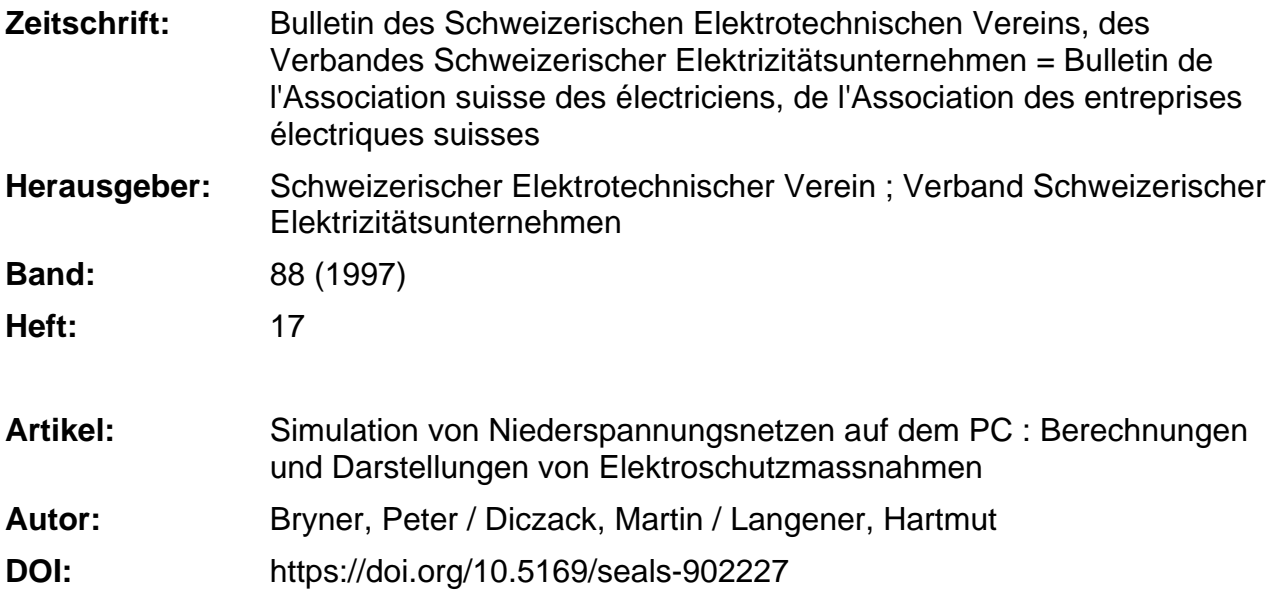

#### **Nutzungsbedingungen**

Die ETH-Bibliothek ist die Anbieterin der digitalisierten Zeitschriften. Sie besitzt keine Urheberrechte an den Zeitschriften und ist nicht verantwortlich für deren Inhalte. Die Rechte liegen in der Regel bei den Herausgebern beziehungsweise den externen Rechteinhabern. [Siehe Rechtliche Hinweise.](https://www.e-periodica.ch/digbib/about3?lang=de)

#### **Conditions d'utilisation**

L'ETH Library est le fournisseur des revues numérisées. Elle ne détient aucun droit d'auteur sur les revues et n'est pas responsable de leur contenu. En règle générale, les droits sont détenus par les éditeurs ou les détenteurs de droits externes. [Voir Informations légales.](https://www.e-periodica.ch/digbib/about3?lang=fr)

#### **Terms of use**

The ETH Library is the provider of the digitised journals. It does not own any copyrights to the journals and is not responsible for their content. The rights usually lie with the publishers or the external rights holders. [See Legal notice.](https://www.e-periodica.ch/digbib/about3?lang=en)

**Download PDF:** 14.05.2025

**ETH-Bibliothek Zürich, E-Periodica, https://www.e-periodica.ch**

Der Personalcomputer hat auch in der Aus- und Weiterbildung einen hohen Stellen-

wert erlangt. Es ist nachgewiesen, dass die Motivation der Lernenden bei interakti-Programmen besonders hoch ist und zu einem entsprechend hohen Lernerfolg führt. Die Softwareangebote umfassen hauptsächlich allgemeine Ausbildungsfächer (z. B. Mathematik oder Fremdsprachen). Dass sich auch Themen aus der Elektroinstallation für Ausbildungssoftware eignen, zeigt das im folgenden Beitrag erläuterte Programm Instrom.

# Simulation von Niederspannungsnetzen auf dem PC

### Berechnungen und Darstellungen von Elektroschutzmassnahmen

**Peter Bryner, Martin Diczack,** Hartmut Langener, Hermann Striewe

Das Programm Instrom wurde mit sonderem Augenmerk auf die Praxisnähe entwickelt. Es bietet dem Anwender die Möglichkeit, Simulationen im spannungsnetz zu der Schutzmassnahme Abschaltung im TN- und TT-System und zum Spannungsfall, wahlweise im strom- oder im Wechselstromnetz, durchzuführen.

Für das Verständnis der Materie weist es sich als grosser Vorteil, dass alle Simulationen (Bild 1) gleich aufgebaut sind. In der linken Hälfte findet der wender stets das nachgebildete Niederspannungsnetz vor. In der rechten Hälfte werden die vom Programm berechneten Werte angezeigt.

Die Darstellung des Niederspannungsbeginnt an der Abgangsseite des Netztransformators und endet am braucher. Der Anwender hat die Möglichkeit, einzelne Leitungsabschnitte, zum Beispiel zwischen Hausanschlusskasten und Verbraucherüberstromunterbrecher, selber zu dimensionieren (Bild 2).

Elektroschutz

Die Leitungsabschnitte können in einem Eingabefenster verändert werden, in dem sich Leiterquerschnitt und Leitungslänge festlegen lassen. Jede Veränderung hat einen Einfluss auf den Widerstand der Leitung, dessen Wert gleitend angezeigt wird.

#### Schutzmassnahme Abschaltung

Neben dem Festlegen der Leitungsdaten und der Möglichkeit, einen Körperschluss im Verbraucher zu simulieren, lassen sich auch die Werte der Erder-

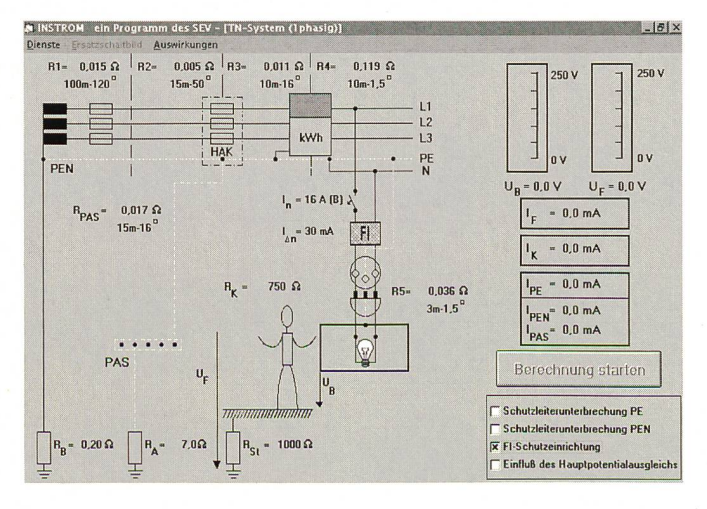

Adressen der Autoren

Peter Bryner, SEV/STI, 8320 Fehraitorf Martin Diczack, Hartmut Langener und Hermann Striewe, VEW Energie AG D-44139 Dortmund

Bild <sup>1</sup> Aufbau der Simulationen

#### Elektroschutz

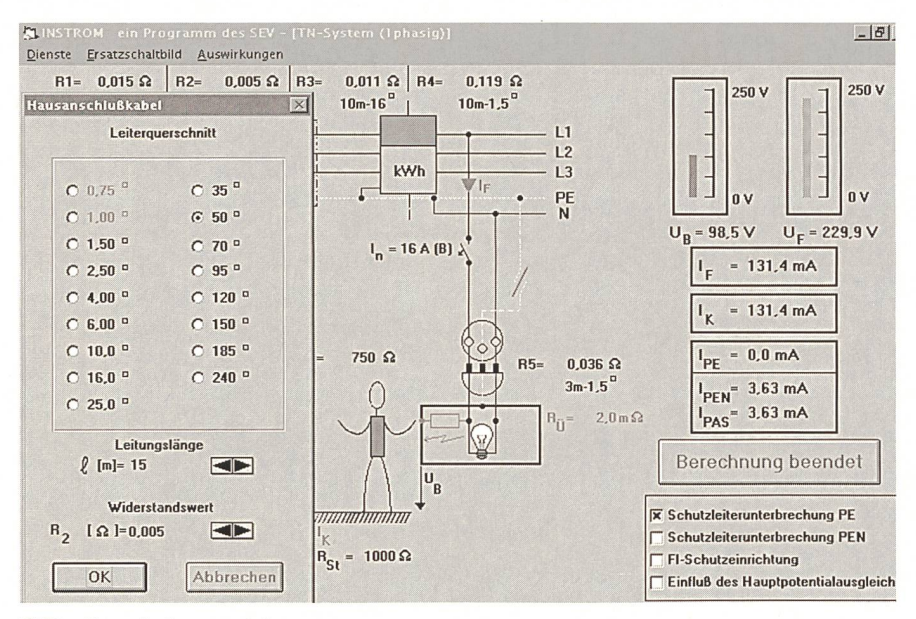

Bild 2 Dimensionieren von Leitungen

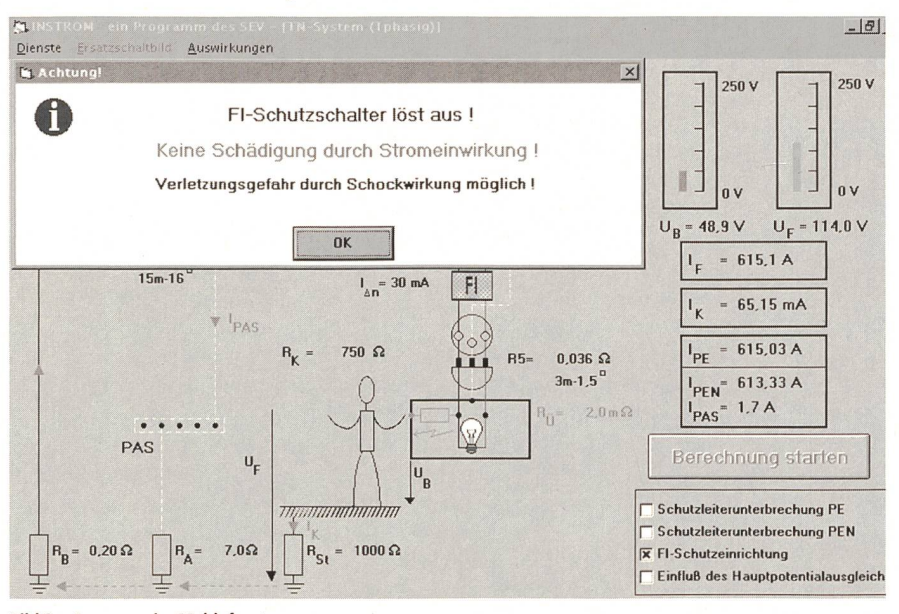

Bild 3 Aussagen im Meldefenster

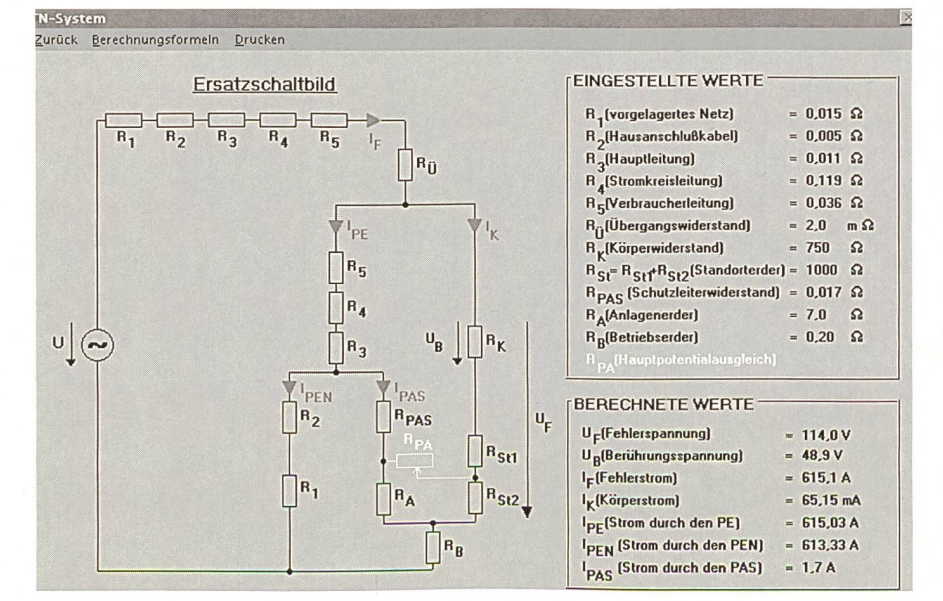

**Bild 4 Ersatzschaltbild der Simulation** 

widerstände verändern. Die Körperkontaktart, bestimmend für den Weg des Stromes über den Körper, kann ausgewählt werden (z. B. Hand zu beiden Füssen). Zusätzlich lässt sich der Körperwiderstand einstellen. Für die im Netzbild eingebrachten Schutzeinrichtungen kann man aus mehreren Nenn- bzw. Nennfehlerströmen auswählen.

Praxisgerecht sind an verschiedenen Stellen Maximal- bzw. Minimalwerte definiert, die nicht über- bzw. unterschritten werden können.

Wenn der Anwender die Randbedingungenen festgelegt hat, lässt sich die Berechnung der anstehenden Spannungen und der fliessenden Ströme durchführen.

Neben der Anzeige der Werte für die Spannungen und die Ströme erscheint nach jeder durchgeführten Berechnung ein Meldefenster (Bild 3), das Aussagen über das Verhalten der Schutzeinrichtungen und über den Einfluss des Fehlerstromes auf den menschlichen Körper enthält. Der fliessende Fehlerstrom wird in der Netznachbildung simuliert, und über die Anzeigen im rechten Bildteil erhält man eine Aussage über die Grössenverhältnisse der Ströme und der Spannungen.

Die Auswirkungen des Fehlerstroms auf den menschlichen Körper kann der Anwender in einem Diagramm nachvollziehen. Mit der Grösse des Körperstromes und der Zeit, bis zu der die Schutzeinrichtung den Stromfluss unterbrochen hat, kann die Aussage des Programms zu den Wirkungen auf den menschlichen Körper überprüft werden.

Die nachgebildeten Niederspannungsnetze können auch im Ersatzschaltbild (Bild 4) betrachtet werden. Das Niederspannungsnetz wird dabei im Übersichtsschaltbild mit den entsprechenden Widerständen dargestellt. Die eingestellten Daten und die ermittelten Werte sind hier ebenfalls aufgeführt Das Ersatzschaltbild kann im Programm bis zu den Endformeln (Bild 5), die für die Berechnung der Ströme und Spannungen dienen, zusammengefasst werden.

Durch die stufenweise Zusammenfassung der Netznachbildung wird die Aufschlüsselung der Widerstandskombinationen deutlich gemacht.

Mit dem Diagramm «Auswirkungen» und den Ersatzschaltbildern wird dem Anwender die Möglichkeit gegeben, die vom Programm gemeldeten Aussagen selber nachzuvollziehen und somit mehr Verständnis für das Zusammenwirken der einzelnen Parameter zu gewinnen.

Neben der Änderung der Parameter bietet das Programm die Möglichkeit, Zusatzfunktionen miteinzubinden. Es las-

#### Elektroschutz

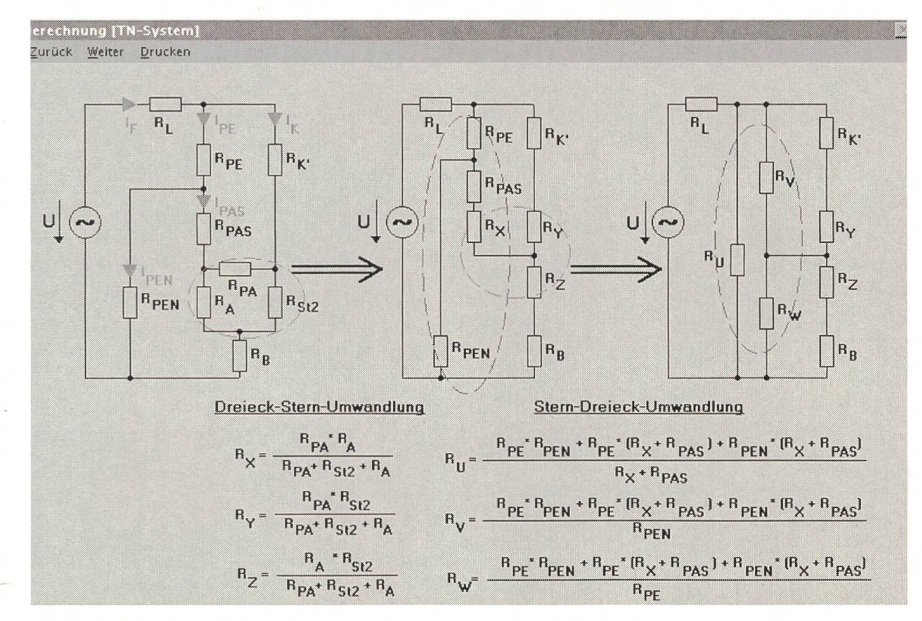

Bild <sup>5</sup> Herleitung der Endformeln

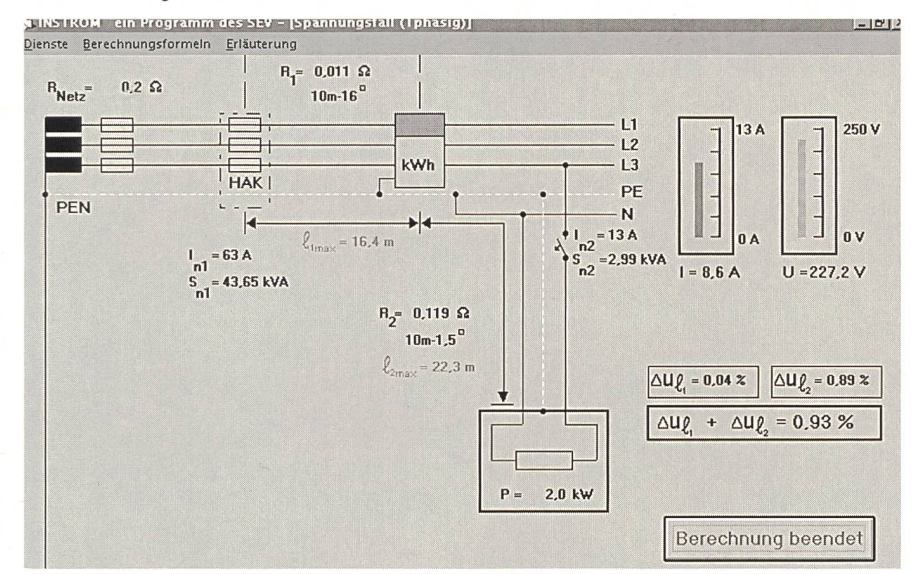

#### Bild <sup>6</sup> Simulation Spannungsfall

sen sich zum Beispiel die Unterbrechung des Schutzleiters, des PEN-Leiters und der Einsatz einer FI-Schutzeinrichtung mulieren.

Der Hauptpotentialausgleich kann ebenfalls in die Berechnungen miteinbezogen werden. Grundsätzlich werden die Auswirkungen durch einen Hauptpotentialausgleich bei den Berechnungen nicht berücksichtigt bzw. es wird ein sehr schlechter Potentialausgleich angenommen. Der Anwender hat nun die Möglich-

## Simulation de réseaux basse tension sur le PC

#### Calculs et représentations de mesures de protection contre les effets de l'électricité

L'ordinateur personnel s'est acquis une place privilégiée aussi dans la mation initiale et continue. Il est prouvé que la motivation de ceux qui utilisent des programmes interactifs pour apprendre est particulièrement forte et payante en conséquence. Les offres de logiciels comprennent principalement des matières destinées <sup>à</sup> la formation générale (p. ex. mathématiques ou langues étrangères). Le programme Instrom qui est commenté dans l'article démontre que des thèmes tirés de l'installation électrique conviennent aussi pour les logiciels de formation. keit, die Auswirkungen durch Einbeziehung des Hauptpotentialausgleichs zu berücksichtigen und die Unterschiede zu überprüfen. Hierbei besteht die Möglichkeit, den Hauptpotentialausgleich qualitativ einzustellen.

#### **Spannungsfall**

Bei dieser Simulation werden in Abhängigkeit von der Nennstromstärke der vorgeschalteten Überstromschutzeinrichtungen und der ausgewählten Leiterquerschnitte die maximal zulässigen Längen für die Leitungsabschnitte angezeigt.

Wie bei den vorher beschriebenen mulationen lassen sich auch hier alle Parameter verändern und ihr Einfluss untersuchen. Bei den Berechnungen zum Spannungsfall wird neben der am braucher anliegenden Spannung und dem Strom, der den Verbraucher durchfliesst, auch jeweils der Spannungsfall für die einzelnen Leitungsabschnitte berechnet.

Nach jeder durchgeführten Berechnung erscheint ein Meldefenster (Bild 6), das Aussagen zum Spannungsfall auf den einzelnen Leitungsabschnitten enthält.

Das Programm erläutert auszugsweise die derzeit gültigen Bestimmungen und Richtlinien zum Spannungsfall. Die zur Berechnung dienenden Formeln mit den aktuellen Werten können ebenfalls eingesehen werden. Die Thematik Spannungsfall kann also vom Lernenden leicht nachvollzogen werden.

Die Betrachtungen lassen sich für terschiedliche Verbrauchernennleistungen und Nennstromstärken der vorgelagerten Überstromschutzeinrichtungen durchführen.

#### Dokumentation

Sämtliche in den Simulationen gestellten Werte, zum Beispiel Längen, Querschnitte, Widerstände, können vom Anwender verändert werden.

Darüber hinaus besteht die Möglichalle selbsterstellten Simulationen abzuspeichern, als Standardsimulation festzulegen und zu Dokumentationszwecken von jeder Simulation Ausdrucke anzufertigen.

#### Ausblick

Nach der Portierung der NIN auf CD-ROM (aktuelle Version NIN-CD 97, deutsch und französisch) und dem gramm Easy Check für die Installations-Anlagenkontrolle stellt der SEV mit dem Lernprogramm Instrom ein weiteres EDV-Werkzeug zur Verfügung. Weitere ähnliche Produkte werden folgen.

## Hager - Succès grâce aux nouveautés <sup>1997</sup>

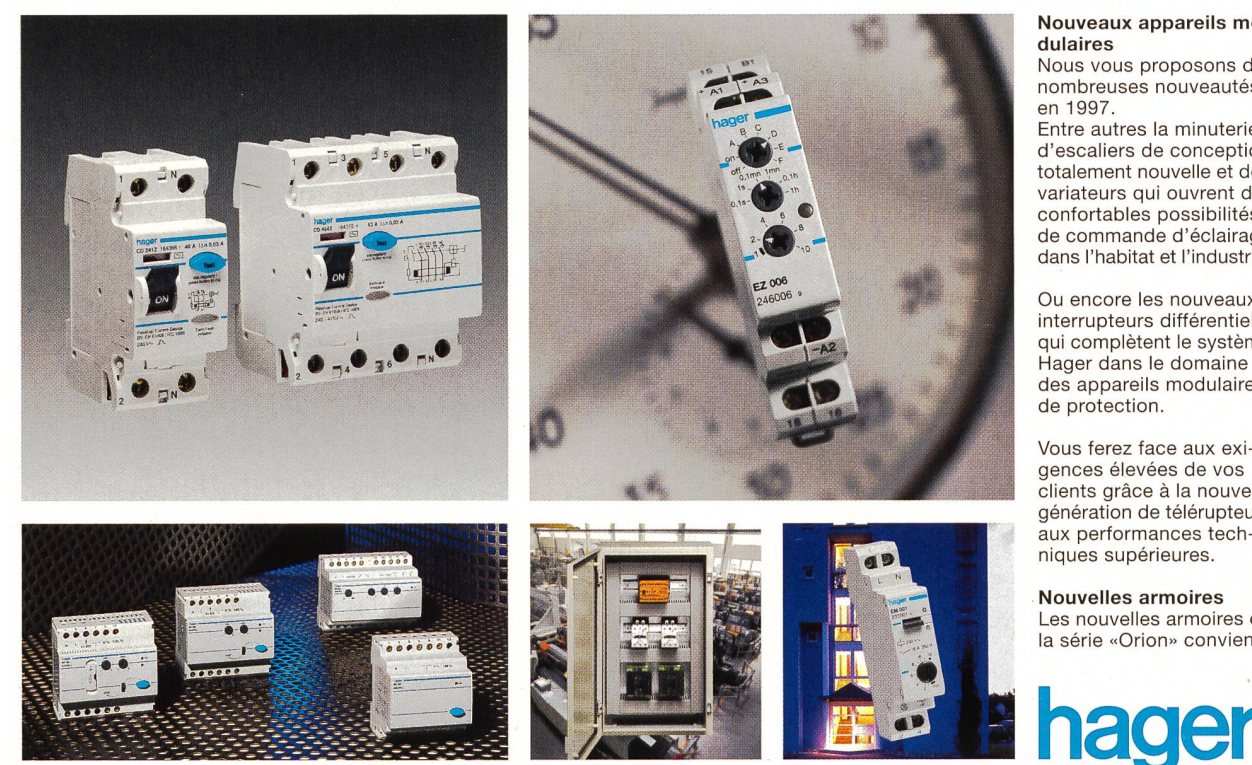

Nouveaux appareils dulaires

Nous vous proposons de nombreuses nouveautés en 1997.

Entre autres la minuterie d'escaliers de conception totalement nouvelle et des variateurs qui ouvrent de confortables possibilités de commande d'éclairage dans l'habitat et l'industrie.

Ou encore les nouveaux interrupteurs différentiels qui complètent le système Hager dans le domaine des appareils modulaires de protection.

Vous ferez face aux gences élevées de vos clients grâce à la nouvelle génération de télérupteurs aux performances niques supérieures.

Nouvelles armoires Les nouvelles armoires de la série «Orion» conviennent pour une utilisation extérieure en milieu industriel. En polyester et en tôle d'acier, elles se distinguent par un excellent rapport qualité/prix.

Nouveaux produits tébis Avec les nombreuses nou veautés du système EIB tébis TS, vous êtes paré: de manière parfaite pour les applications dans le secteur domestique et pour les petites à moyen nes applications dans le secteur industriel.

Telles sont quelques-une des nombreuses nouveau tés que nous vous montrerons du 2 au 5 septem bre à ineltec 97 à Bâle. Venez nous trouver dans la halle 115, stands B23 et C30.

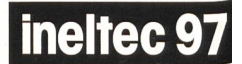

Bâle, 2.-5. sept. 199 halle 115, stands B23 et C3

Hager Modula S.A. En Budron A9 1052 Le Mont-sur-Lausanne Tél. (021)653 63 <sup>11</sup>

Fax (021) 652 55 23

l'électricité bien pensée

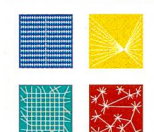

coffrets et armoires appareillage général et connexion appareillage modulaire gestion technique du bâtiment

Heben Sie diese Anzeige bis

## ins nächste Jahrtausend auf, denn auch dann wird dieser Verteiltransformator

INELTEC

noch aktuell sein.

#### Kompakt, verlust- und geräuscharm.

Die oelgekühlten Verteiltransformatoren von Rauscher & Stoecklin bewähren sich seit Jahrzehnten als zuverlässige Elemente der Stromverteilnetze. Hinter den Kühlrippen verbirgt sich das Geheimnis, ein der neuesten Technik entsprechender und auf neuen leistungsfähigen Fertigungsanlagen gebauter Aktivteil. Die Magnetkerne werden im Steplap-Verfahren hergestellt. Die Transformatoren sind deshalb auch bei hohen Induktionen äusserst verlust- und geräuscharm. Diese Eigenschaft wirkt sich auch dann positiv auf das Betriebsverhalten aus, wenn die Netzspannung bis zum Jahre 2003 auf 400 Volt angehoben wird. Rauscher & Stoecklin - Transformatoren werden einer umfassenden Fertigungs-

und Ausgangskontrolle unterzogen - selbstverständlich mit Q-Zertifikat.

Fordern Sie unverbindlich weitere Informationen an.

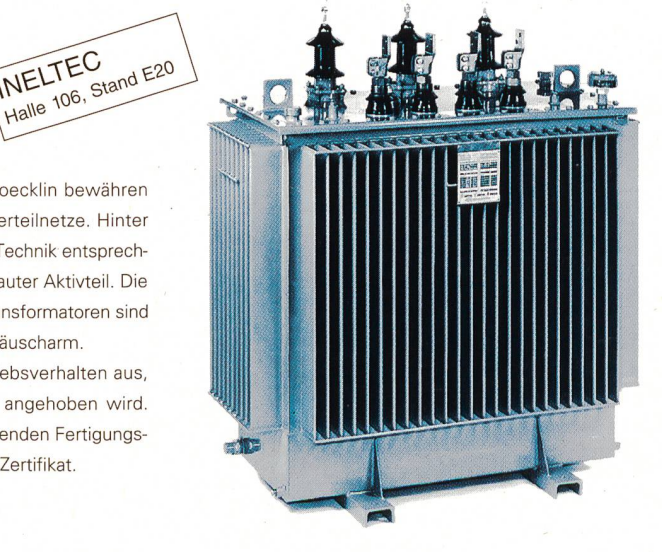

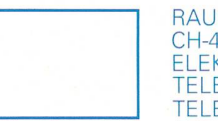

SCHER&STOECKLIN AG **450 SISSACH TROTECHNIK EFON 061/976 34 66** EFAX 061/976 34 22

AUSC **STOECKLIN** 

**SIDER & MERZ** 

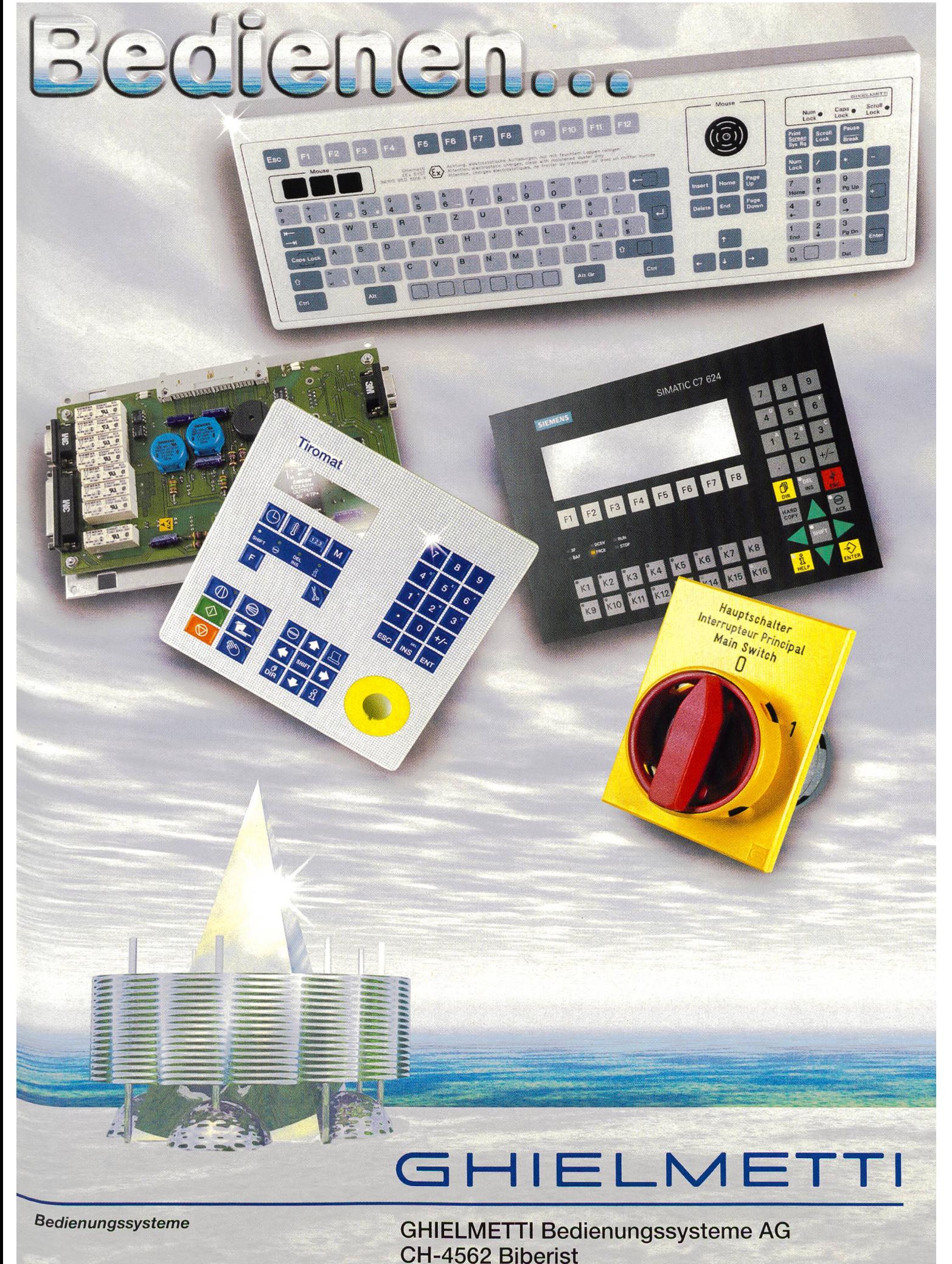

Phone +41 (0)32 671 13 13 Fax +41 (0)32 671 1314

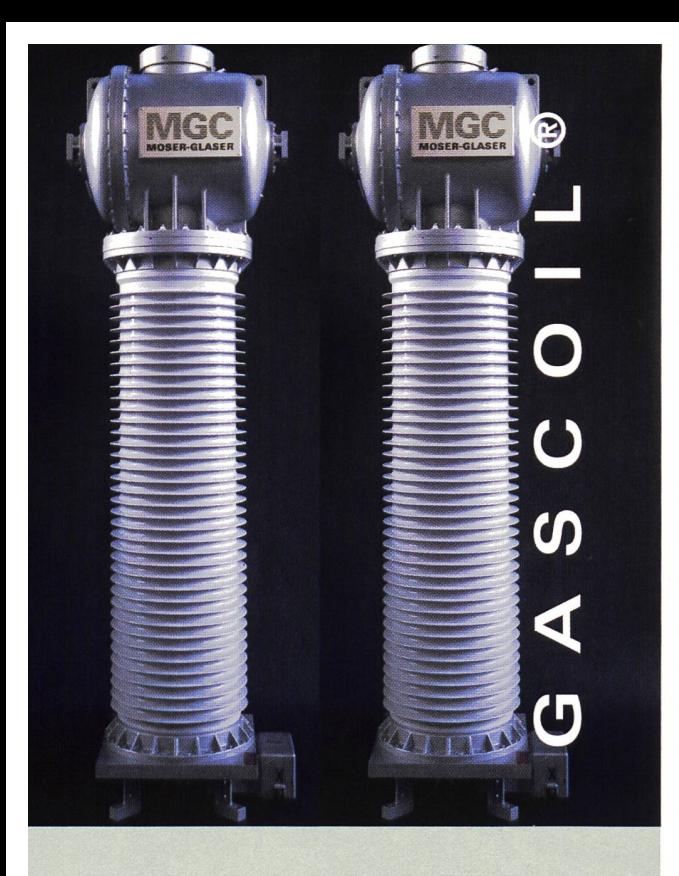

## Die beste Wahl innovativer Technologie

Seit ihrer Gründung 1914 hat sich MGC zu einem führenden Hersteller von Leistungstransformatoren, Messwandlern sowie isolierten Stromschienensystemen etabliert. Vertreten in über 20 Ländern bietet MGC weltweit hochentwickelte, kundenspezifische Lösungen an. tieren Sie von unserem Know-how, unserer Qualität und Flexibilität. Auf Ihre Kontaktaufnahme freut sich:

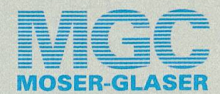

MGC Moser-Glaser & Co. AG Energie- und Plasmatechnik  $\overline{\mathbf{H}}$  Hofackerstrasse 24 CH - 4132 Muttenz / Schweiz

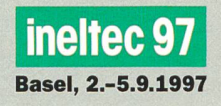

Telefon 061 /467 61 <sup>11</sup> Telefax 061 / 467 63 <sup>11</sup> Internet www.mgc.ch Standfon 061 / 699 41 74

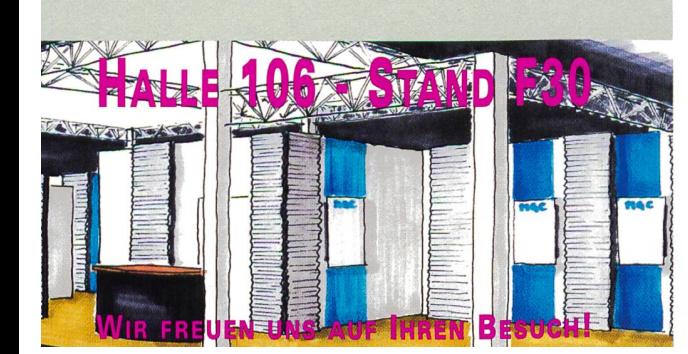

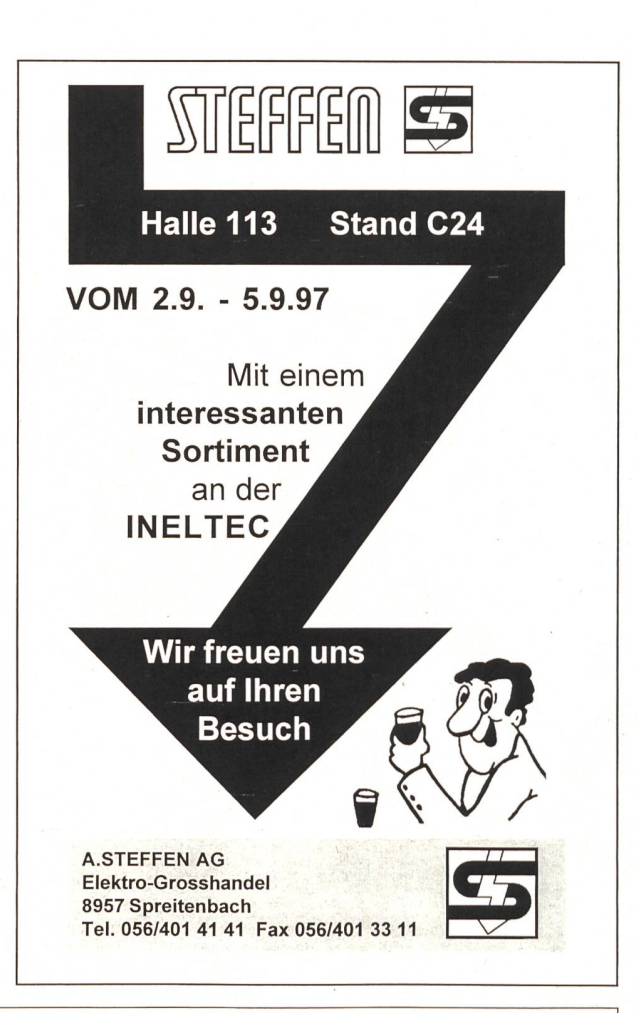

### Mit dem Informationsverteiler **SYCOM 2000**

ins nächste Jahrtausend... ...erweiterbar auf über 8 000 Informationen

### Redistributeur d'informations SYCOM 2000

un passeport pour le futur... ...extensible à plus de 8 000 informations

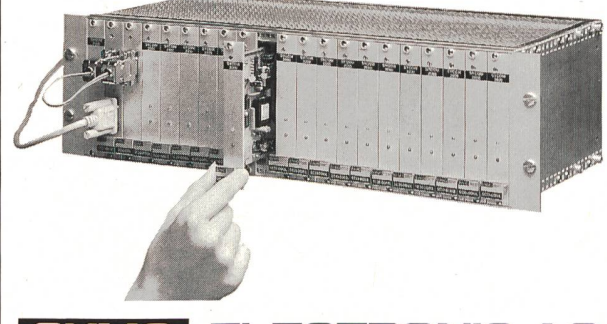

SYMO -ELECTRONIC AG Langackerstrasse 5 • CH-6330 Cham Tel. 041 - 780 23 44 Fax 041 - 780 81 42

- Mosaik-Schaltbilder Systèmes de mosaïque
- Elektronik-Systeme Systèmes électroniques
- Anschlusstechnik Technique de raccordement

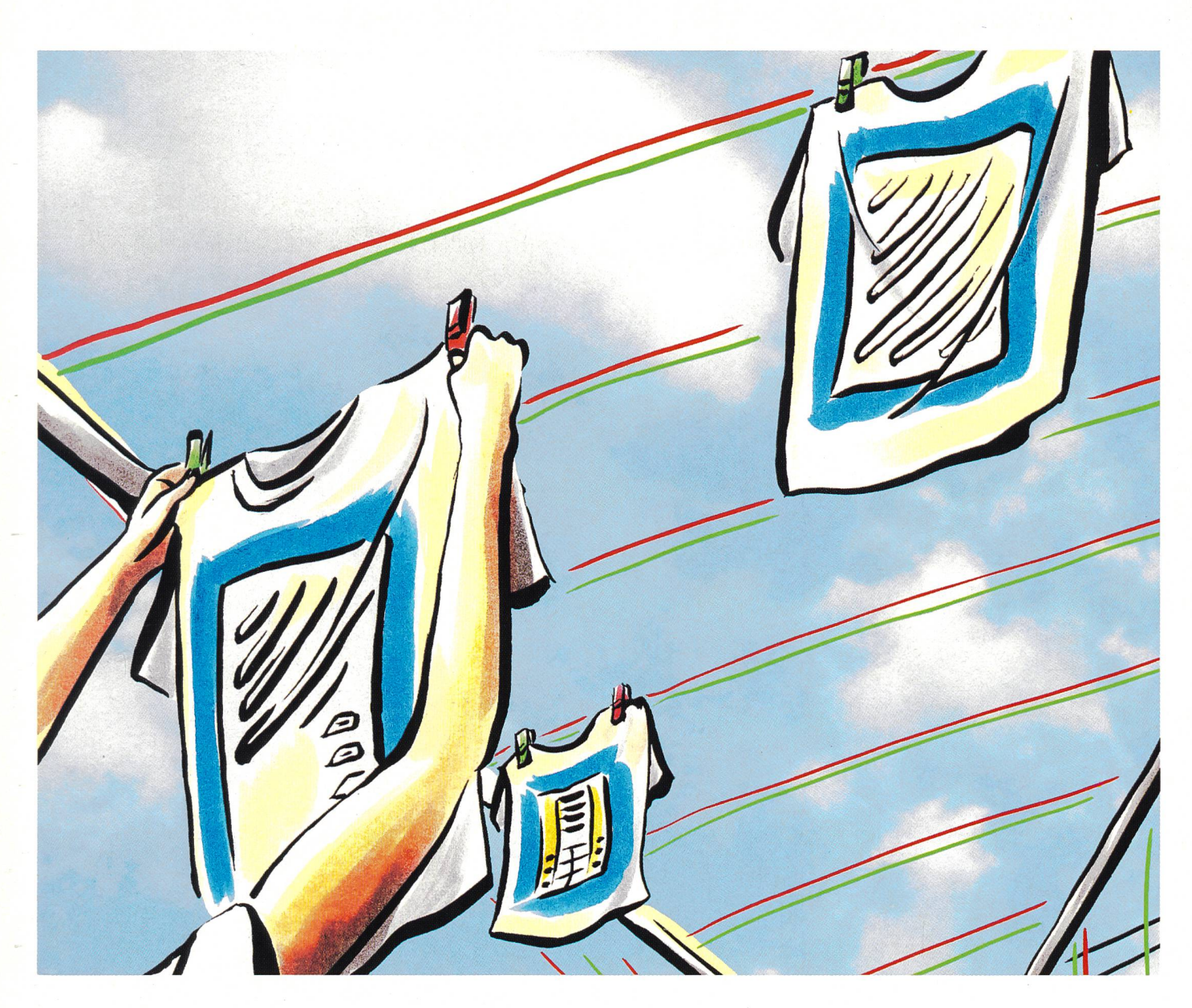

# Alles an zwei Drähte hängen, fertig, los!

Die neueste Generation der Türsprechanlagen: das TC-System - einfach, sicher und schnell installiert.

Modernste BUS-Technologie, polungsfreie 2-Draht-Leitung, einfache und sichere Installation. Das sind nur einige der überzeugenden Eigenschaften des neuen TC-Systems von René Koch. Da wird die Installation und die Montage von Türsprechanlagen zum wahren Vergnügen. Denn innert kürzester Zeit installieren Sie das System fehlerfrei und mit minimalem Aufwand. Ob Neuinstallation oder Nachrüsten,

Sie verbinden unterschiedliche Sprechstellen (Hörer oder Lautsprecher) mit einem einfachen System – alles an zwe Drähten.

Lassen Sie sich überraschen, wie Ihnen das TC-System von René Koch das Leben erleichtert und wie Ihre Arbeit auf einmal gewinnbringend sein kann. Verlangen Sie unsere Dokumentation, und dann fertig, los ...

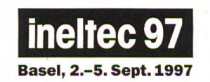

Halle 113 Stand F10

 $\wedge$  1 –  $\overline{\phantom{a}}$ —  $\bigwedge_{\Lambda}$ 

René Koch AG

Kommunikationsanlagen Seestrasse 241, 8804 Au/Wädenswil und Sicherheitssysteme Tel. 01-781 45 38, Fax 01-781 45 60

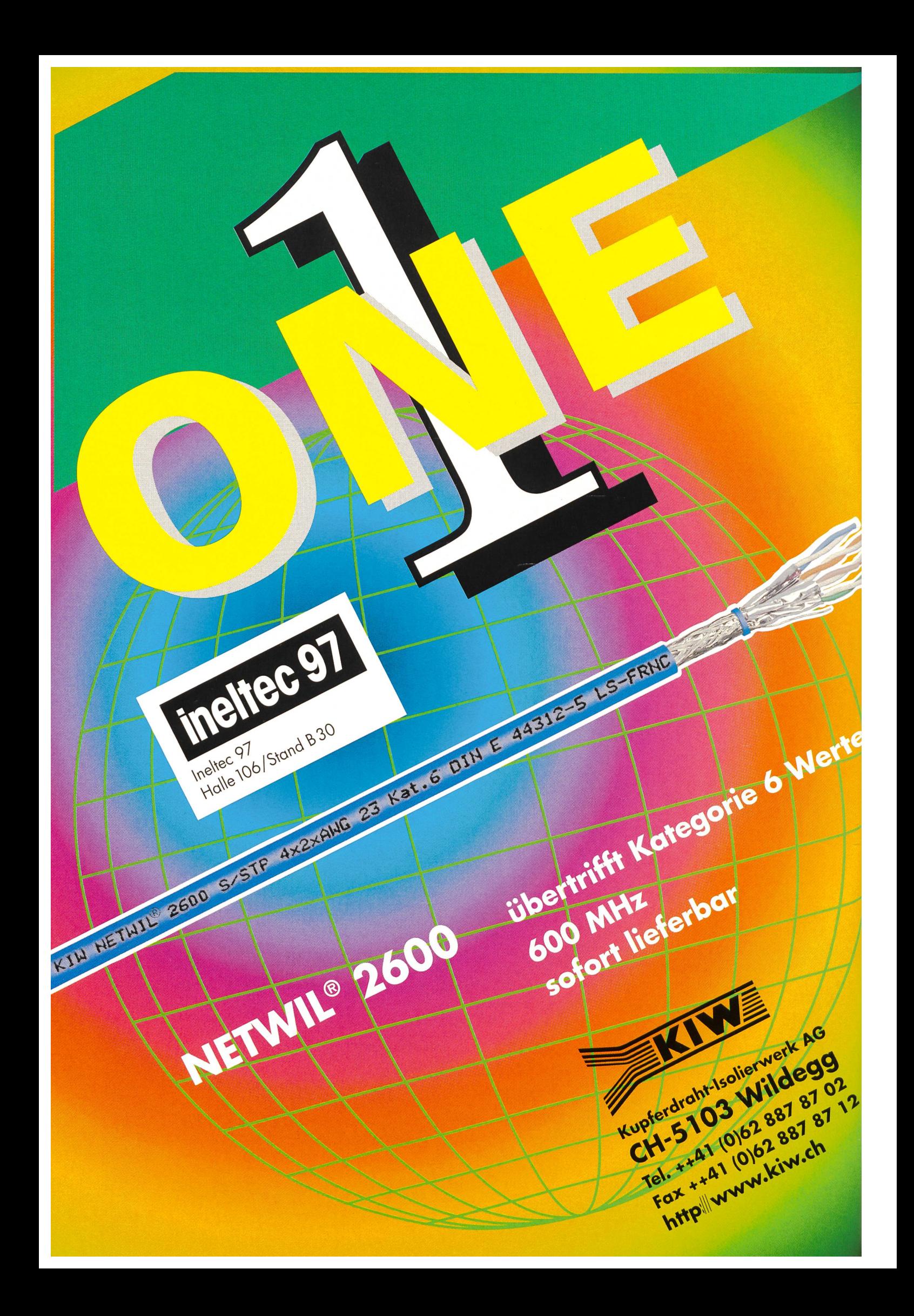